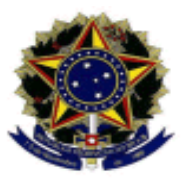

#### UNIVERSIDADE FEDERAL FLUMINENSE

## **BASE DE CONHECIMENTO**

# MATERIAL: EXECUÇÃO DE COMPRAS

### **QUE ATIVIDADE É?**

É o processo para a emissão de empenho e pagamento dos pedidos de materiais realizados pelas unidades solicitantes via pregão UFF e que não sejam relativos a contrato de fornecimento.

#### **QUEM FAZ?**

- UG Compras Unidade Gestora atividades de compras
- PLOR/PLAN Coordenadoria de Orçamentos e Custos
- Ordenador de Despesas
- UG Financeira Unidade Gestora atividades de execução financeira

### **COMO SE FAZ? POSSUI FLUXO JÁ MAPEADO?**

#### **1 UG Compras**

- **1.1** Inicia o processo *MATERIAL: EXECUÇÃO DE COMPRAS*, relacionado ao processo de licitação correspondente no SEI, e preenche os seguintes campos:
	- Especificação: número do pedido SIA (se houver), sigla da unidade e número da licitação correspondente;
	- Interessado: incluir a unidade solicitante;
	- Nível de acesso: público.
- 1.2 Anexa o pedido do SIACompras da unidade solicitante, com a respectiva planilha de empenho.
	- 1.2.1 Caso o pedido seja referente a licitação não disponível no SIACompras, deverá ser anexado o ofício encaminhado pela unidade solicitante com o pedido de compra.
- 1.3 Verifica se o recurso indicado a ser utilizado para empenho já está autorizado previamente pela PROPLAN e/ou possui nota de crédito disponível. Em caso positivo, segue para o passo 1.4.
	- 1.3.1 Em caso negativo, encaminha o processo à PLOR/PLAN para indicação de disponibilidade orçamentária.
	- 1.3.2 Caso, após consulta a PLOR/PLAN, não haja recurso, cancela o pedido no SIACOMPRAS, se for o caso, envia e-mail (interno ao SEI) à unidade solicitante para ciência e encerra o processo.
- 1.4 Elabora despacho de encaminhamento e autorização de emissão de empenho, cria bloco de assinatura para a chefia do setor e para o ordenador de despesas, e, após assinado, envia o processo à UG Financeira.

### **2 PLOR/PLAN**

**2.1** Elabora despacho indicando se há disponibilidade orçamentária, com assinatura da Coordenação da PLOR/PLAN e do(a) titular da Pró-Reitoria de Planejamento e envia o processo à UG Compras.

## **3 UG Financeira**

- 3.1 Anexa as certidões pertinentes das empresas a serem emitidos os empenhos.
	- 3.1.1 Caso haja alguma pendência nas certidões ou no recurso a ser utilizado, elabora despacho informativo e envia o processo à UG Compras.
		- 3.1.1.1 Havendo mais de uma empresa no processo e sendo possível o atendimento parcial da demanda, mantém os passos seguintes e inclui as informações de impedimentos no despacho referente ao passo 3.3.
- 3.2 Emite a(s) nota(s) de empenho em sistema externo e inclui no processo.
- 3.3 Elabora despacho com as informações dos números de empenho e/ou pendências e encaminha o processo à UG Compras.

# **4 UG Compras**

- 4.1 Confere os empenhos emitidos, verifica possíveis pendências e avalia se é possível saná-las.
	- 4.1.1 Sendo possível sanar as pendências, inclui documentação necessária e elabora despacho informativo, retornando o processo à UG Financeira para complemento na emissão do empenho.
- 4.1.2 Caso não seja possível sanar a pendência, efetua o cancelamento do(s) item(ns) respectivo do pedido no SIACompras, se for o caso, e envia e-mail para ciência da unidade solicitante.
- 4.2 Encaminha os empenhos por email para as empresas, efetua o cadastro do número do empenho no SIACompras, se for o caso, e sobresta o processo, aguardando o recebimento da nota fiscal.
- 4.3 Anexa a nota fiscal eletrônica (original) e elabora despacho de ateste, visto e autorização de pagamento, criando bloco de assinaturas para o servidor responsável pelo ateste e, posteriormente, para o Ordenador de Despesas.
	- 4.3.1 Poderá, como alternativa, ser anexada a nota fiscal digitalizada com o devido ateste e elaborado apenas o despacho de visto e autorização de pagamento, a ser assinado pelo ordenador de despesas. Nesse caso, a nota fiscal original (documento físico) deverá ser encaminhada à UG Financeira para arquivamento.
- 4.4 Encaminha o processo à UG Financeira.

#### **5 UG Financeira**

- 5.1 Realiza a liquidação da nota fiscal no SIAFI, anexa as documentações pertinentes à liquidação, realiza o pagamento da Nota Fiscal através de uma Ordem Bancária (OB) e anexa a OB ao processo.
- 5.2 Elabora despacho com as informações do pagamento.
- 5.3 Realiza movimentação financeira e conformidade em sistema externo e, em paralelo, elabora despacho e encaminha processo à UG Compras.

#### **6 UG Compras**

- 6.1 Caso haja mais empenhos aguardando nota fiscal, sobresta o processo e repete as etapas anteriores referentes ao pagamento das notas fiscais seguintes. Não havendo mais empenhos com pendências de pagamento, elabora despacho de conclusão e conclui o processo.
	- 6.1.1 Havendo a necessidade de cancelamento, por motivo fortuito, de algum dos empenhos em aberto constantes no processo, os trâmites deverão seguir no mesmo processo, em passos equivalentes ao 1.4, adicionando-se a devida justificativa, e passos 3.2, 3.3 e 4.1.2.

\* Nos casos das Unidades Gestoras cujas atividades de compras e de execução financeira sejam realizadas no mesmo setor/uorg, não será realizado o envio entre UG Compras e UG Financeiro em nenhuma etapa do processo, podendo ser utilizada a ferramenta de atribuição de processo ou controle interno próprio para distribuição entre a equipe. Da mesma forma, a unidade gestora poderá optar por realizar o passo 4 em diante através apenas de sua UG financeira.

# **QUE INFORMAÇÕES/CONDIÇÕES SÃO NECESSÁRIAS?**

É necessário que tenha sido realizado um pedido de compras pela unidade solicitante e que haja disponibilidade orçamentária.

## **QUAIS DOCUMENTOS SÃO NECESSÁRIOS?**

- Pedido de compra (SIACompras ou ofício);
- Certidões;
- Autorização para emissão de empenho;
- Nota de empenho;
- Nota fiscal;
- Autorização de pagamento;
- Documentos referentes à liquidação da nota fiscal;
- Ordem Bancária.

## **QUAL É A BASE LEGAL?**

- Lei nº 4.320, de 17 de março de 1964;
- Lei nº 8.666, de 21 de junho de 1993;
- Lei nº 10.520, de 17 de julho de 2002;
- Decreto nº 7.892, de 23 de janeiro de 2013;
- Decreto nº 10.024, de 20 de setembro de 2019;
- Lei nº 14.133, de 1º de abril de 2021.